## *ABEDA INAMDAR COLLEGE PUNE*

**UG Diploma Course In 3D Animation**

**(Faculty of Science & Technology)**

## **3D Animation**

**Choice Based Credit System Syllabus**

**To be implemented from Academic Year 2021-2022**

**Title of the Course:** Under Graduate Diploma Course In 3D Animation

## **Preamble:**

In today's era where 3D is indulged in every field of entertainment as well all various different fields of career, getting a well-trained 3D artist becomes a challenge. That is why the Faculty of Science & Technology has felt the requirement to start with a UG Diploma course in 3D Animation. This course is a two-year specialization program and has been prepared while keeping both students and working professionals in mind.

## **Introduction:**

Animation is a type of optical illusion that has computer generated artificial characters, effects and environment. With the help of softwares like 3Ds Max, Maya, Zbrush, Blender and so many game products and 3D Animation movies are produced in the today's market.Objective of this course to provide with overall knowledge of 3D Animation, that covers all aspects of 3D techniques.It will help to develop aesthetic sense in the students, and to make students capable of working in a studio environment as well as to develop his/her own studio setup.

## **Prerequisite:**

- Students must have basic operational knowledge of computers.
- Students must understand English language.
- Students must have basic knowledge of the Internet.

**Duration:** The Program comprises four semesters.

**Evaluation:** Four semesters program with the combination of 60% Semester End Examination and 40% Continuous Evaluation per semester.

**Number of seats:** 60

**Eligibility:** 10+2 Any Stream

## **Titles of Papers, Credit Allocation, and Scheme of Evaluation**

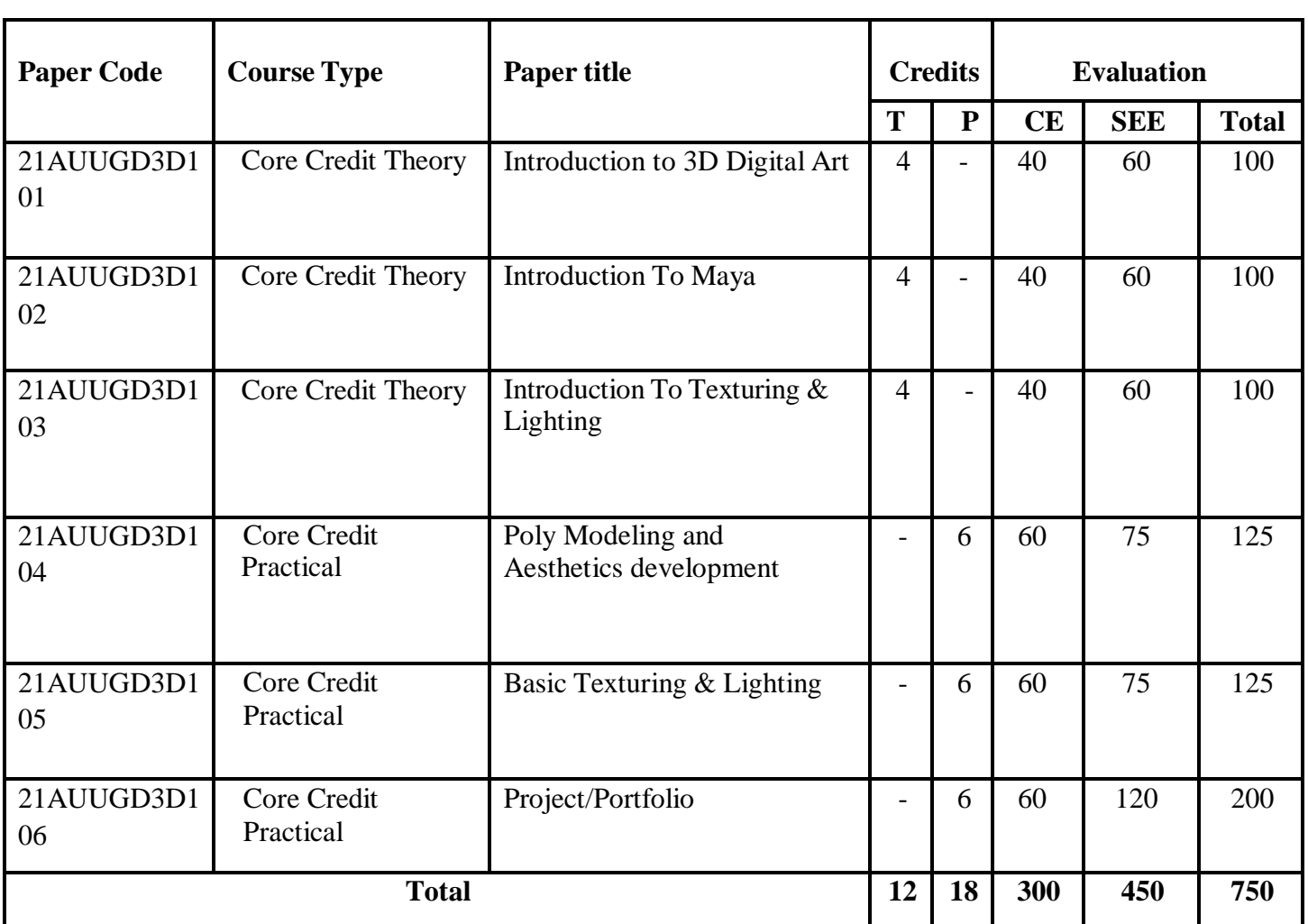

## **(Total credits=30)**

## **Titles of Papers, Credit Allocation, and Scheme of Evaluation**

**(Total credits=30)**

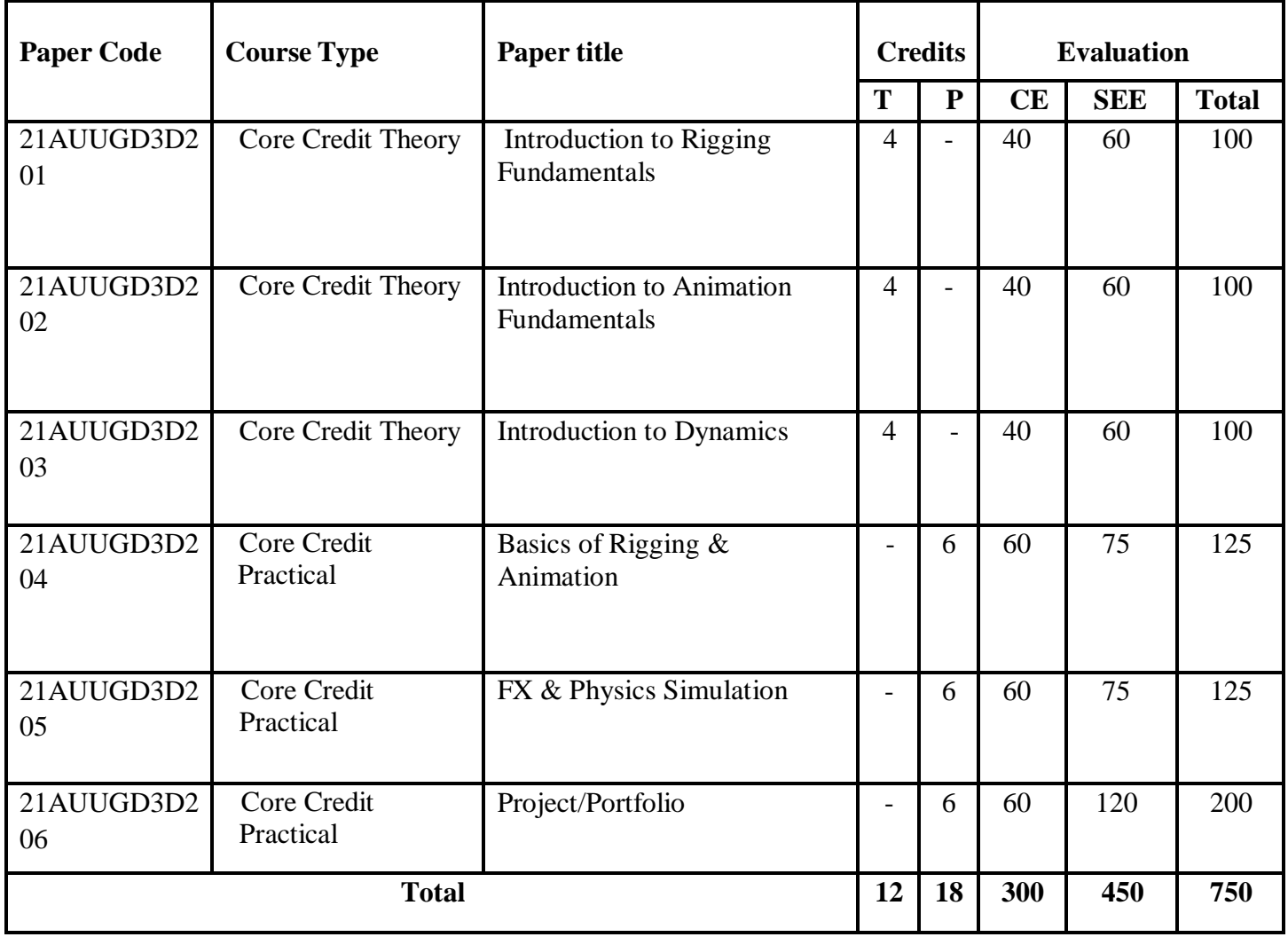

## **Titles of Papers, Credit Allocation, and Scheme of Evaluation**

**(Total credits=30)**

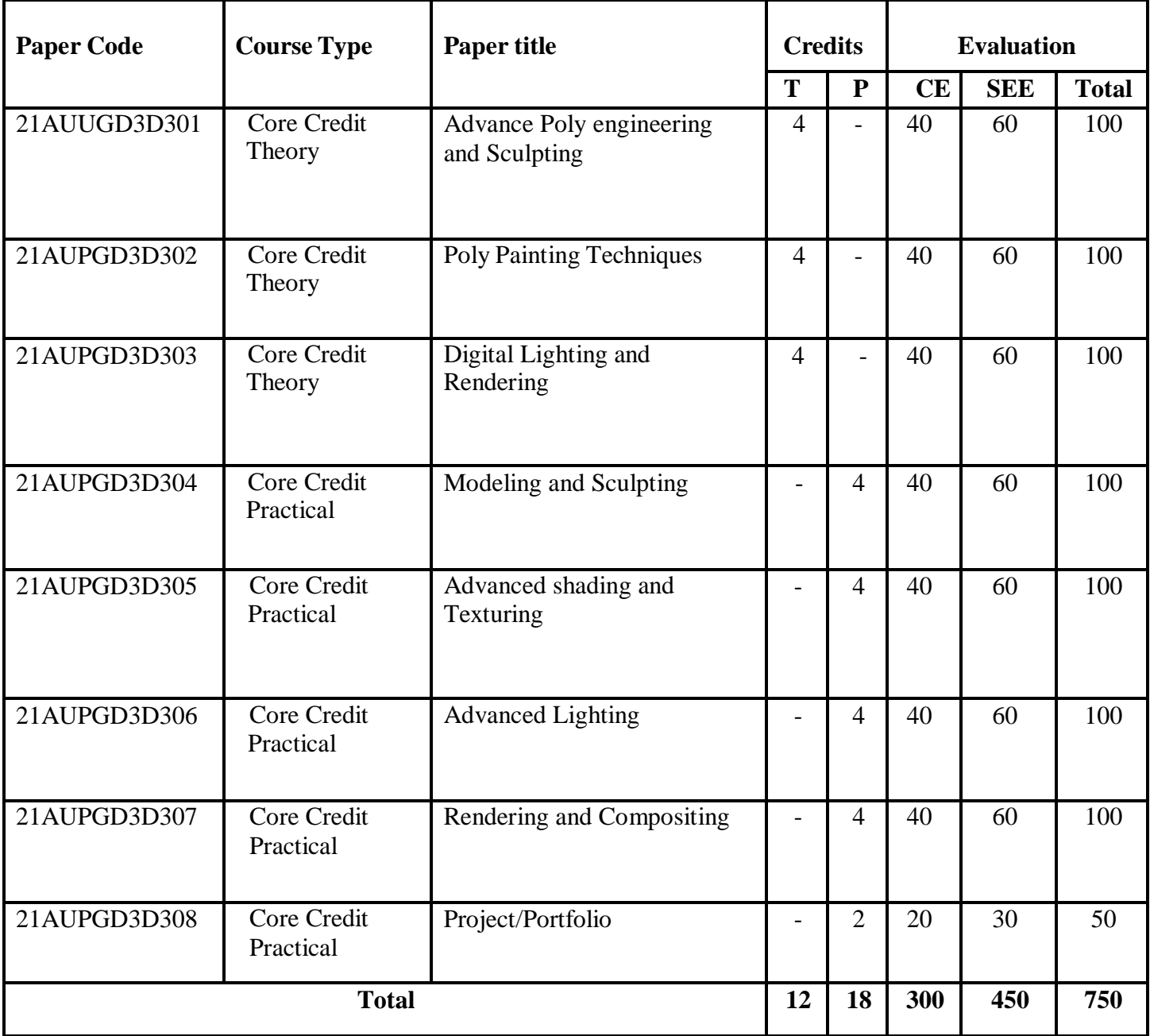

#### **Titles of Papers, Credit Allocation, and Scheme of Evaluation**

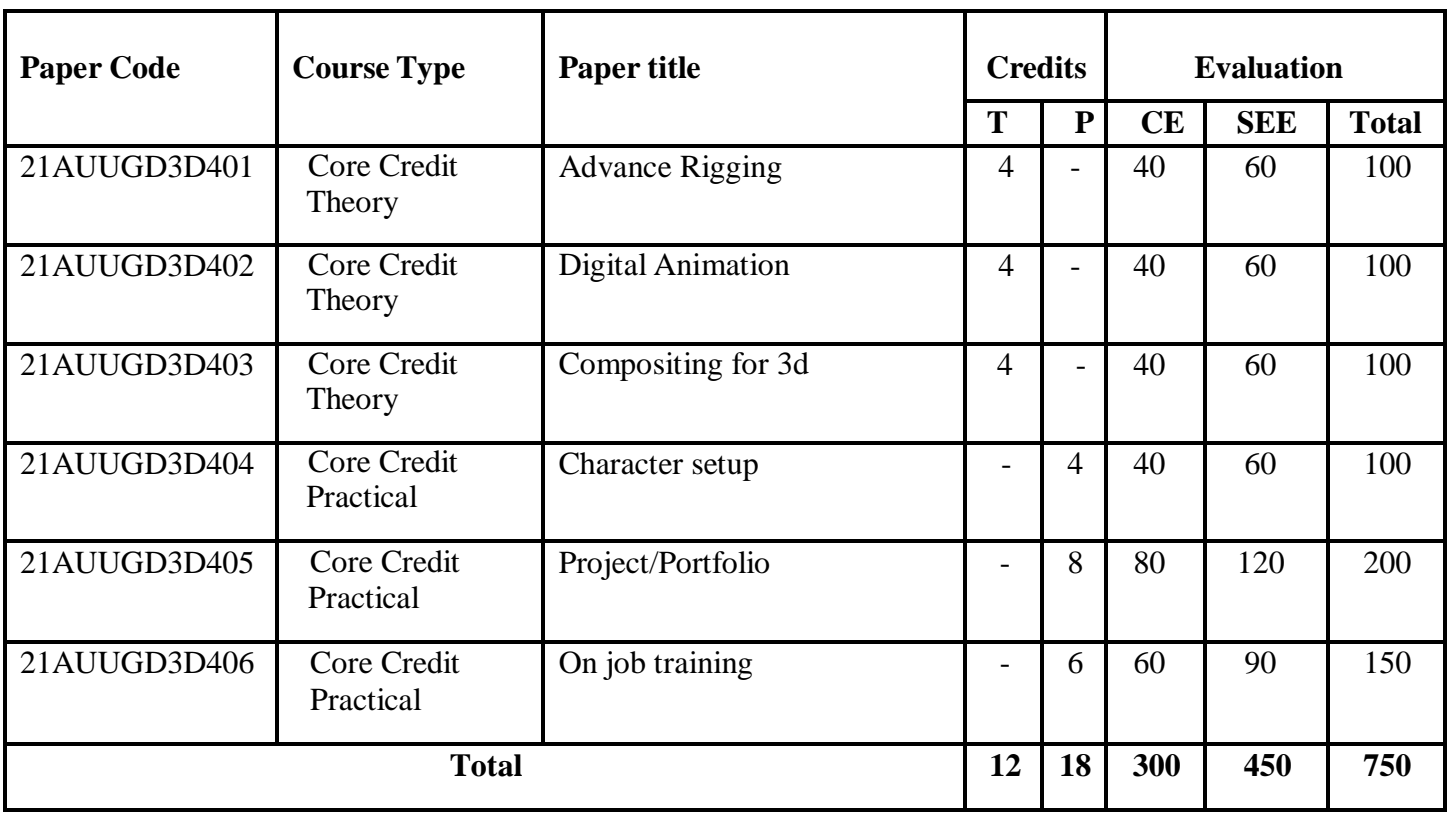

**(Total credits=30)**

Abbreviation:

T: Theory

P: Practical

CE: Continuous evaluation

SEE: Semester End Examination

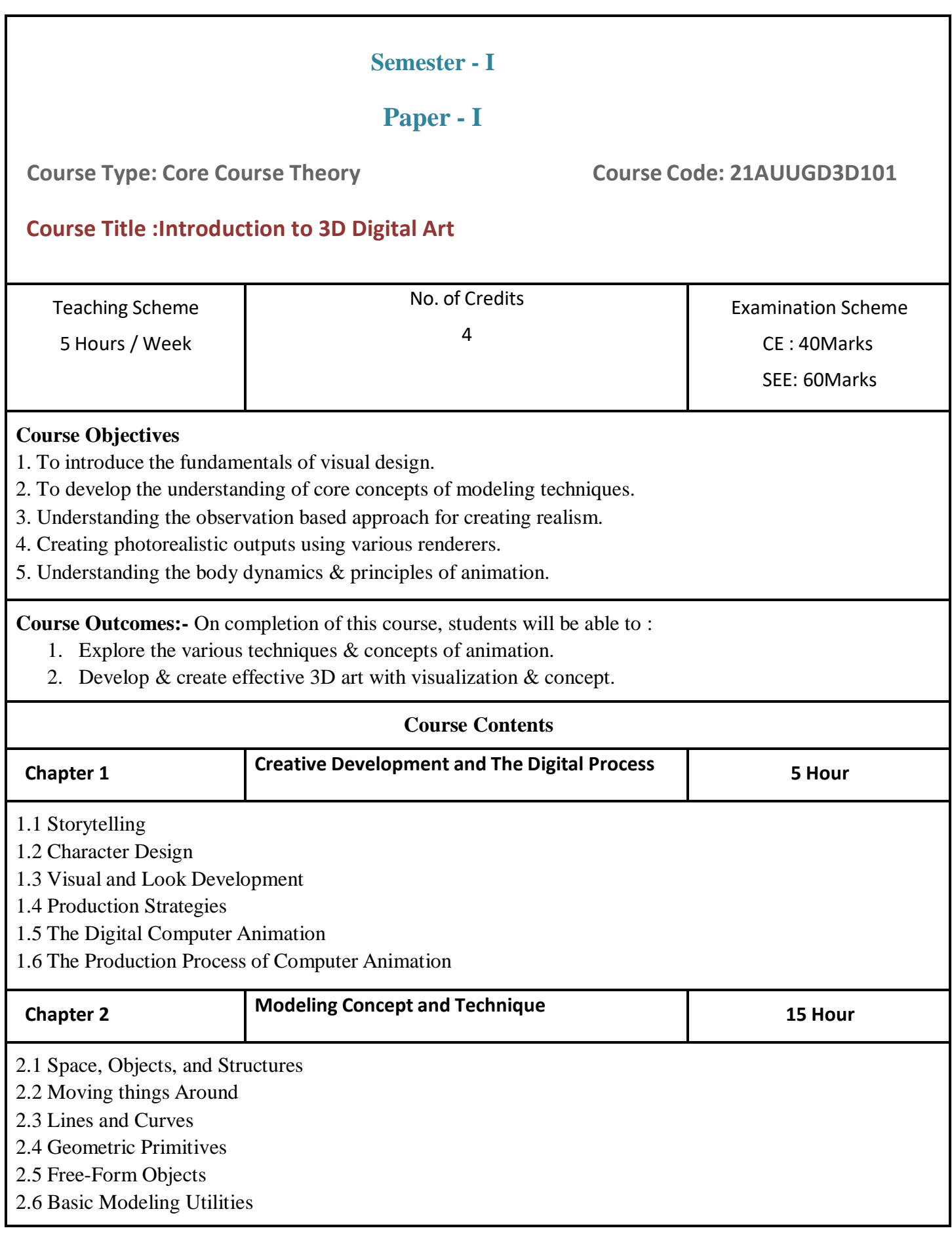

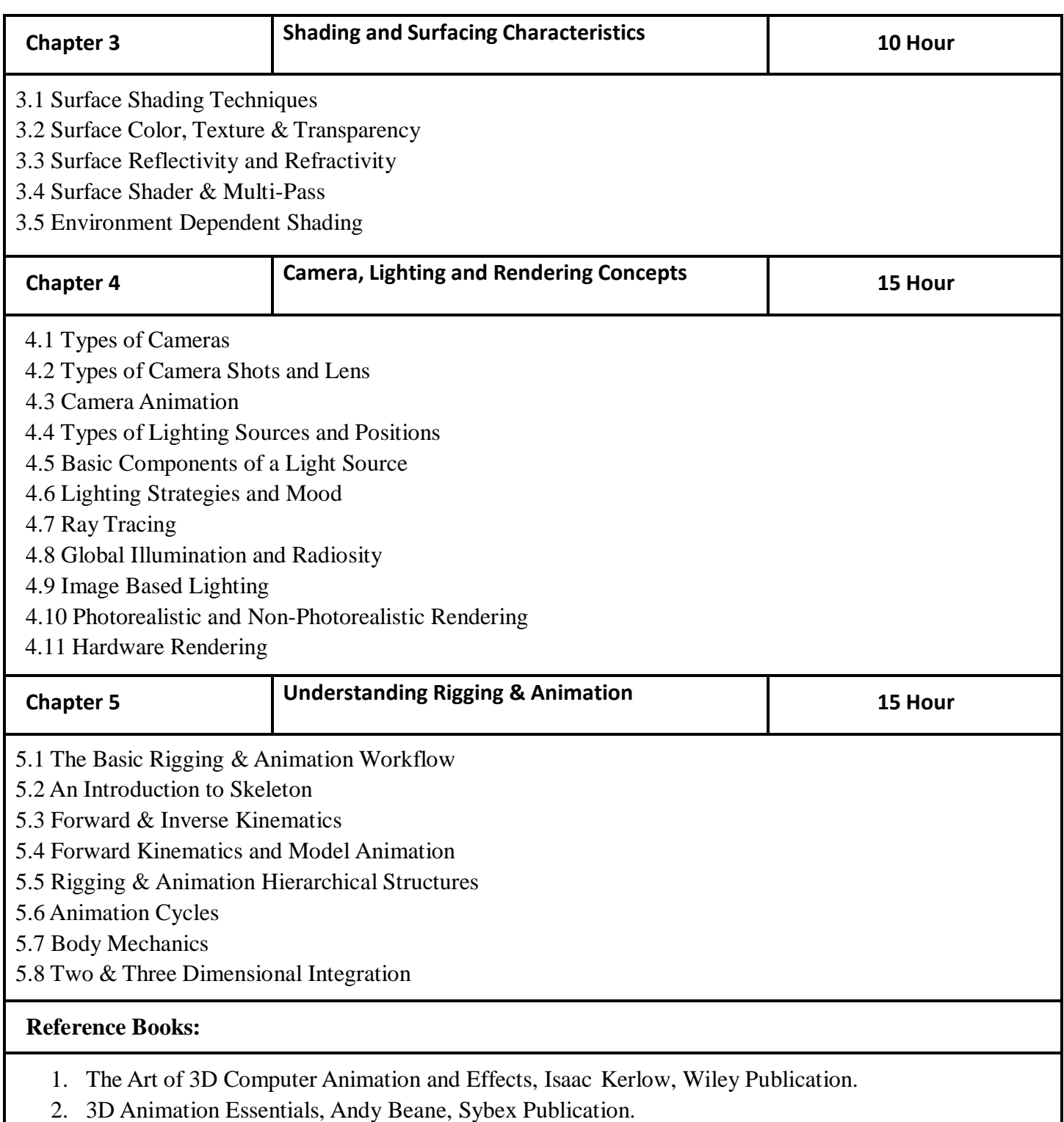

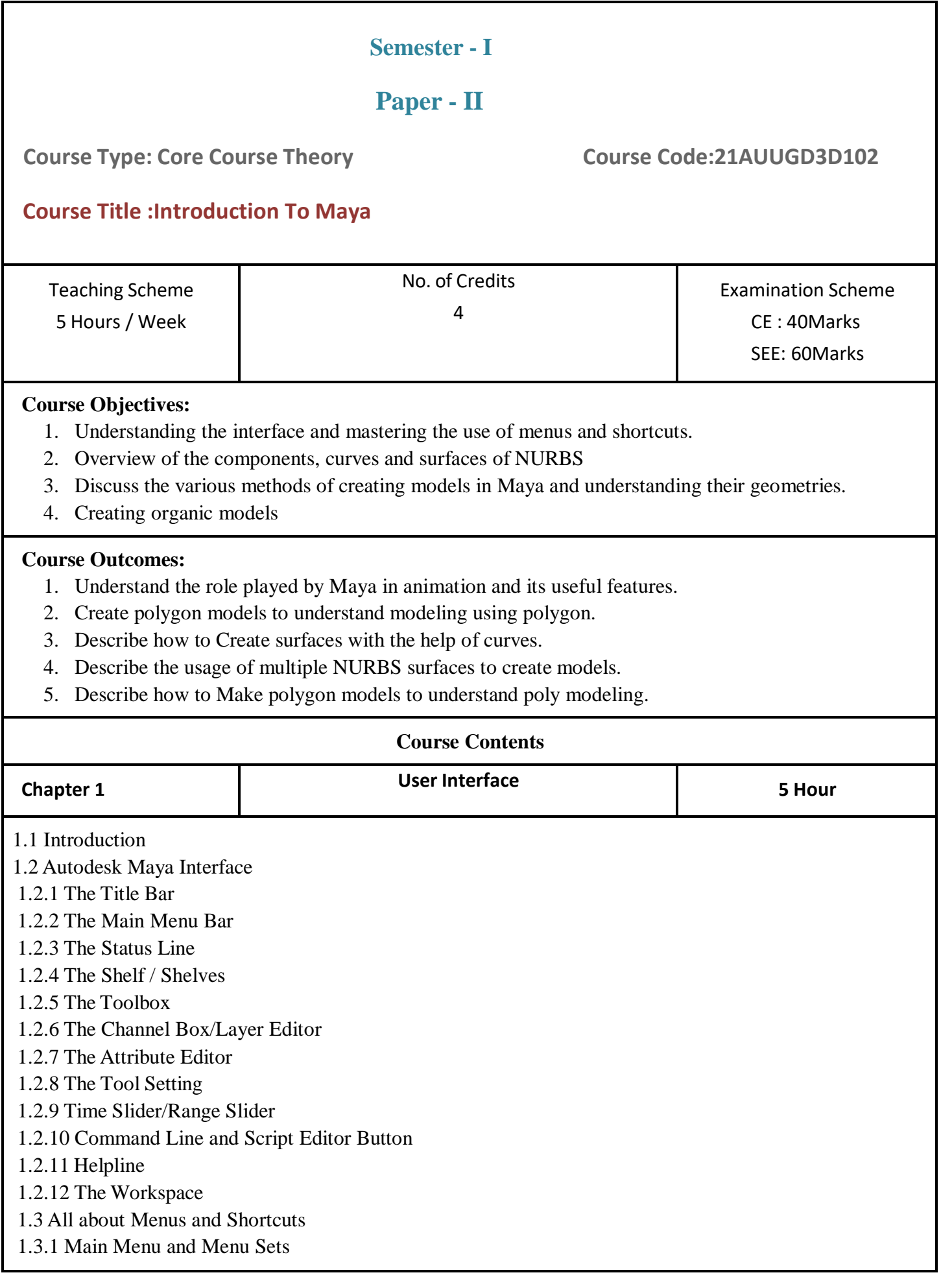

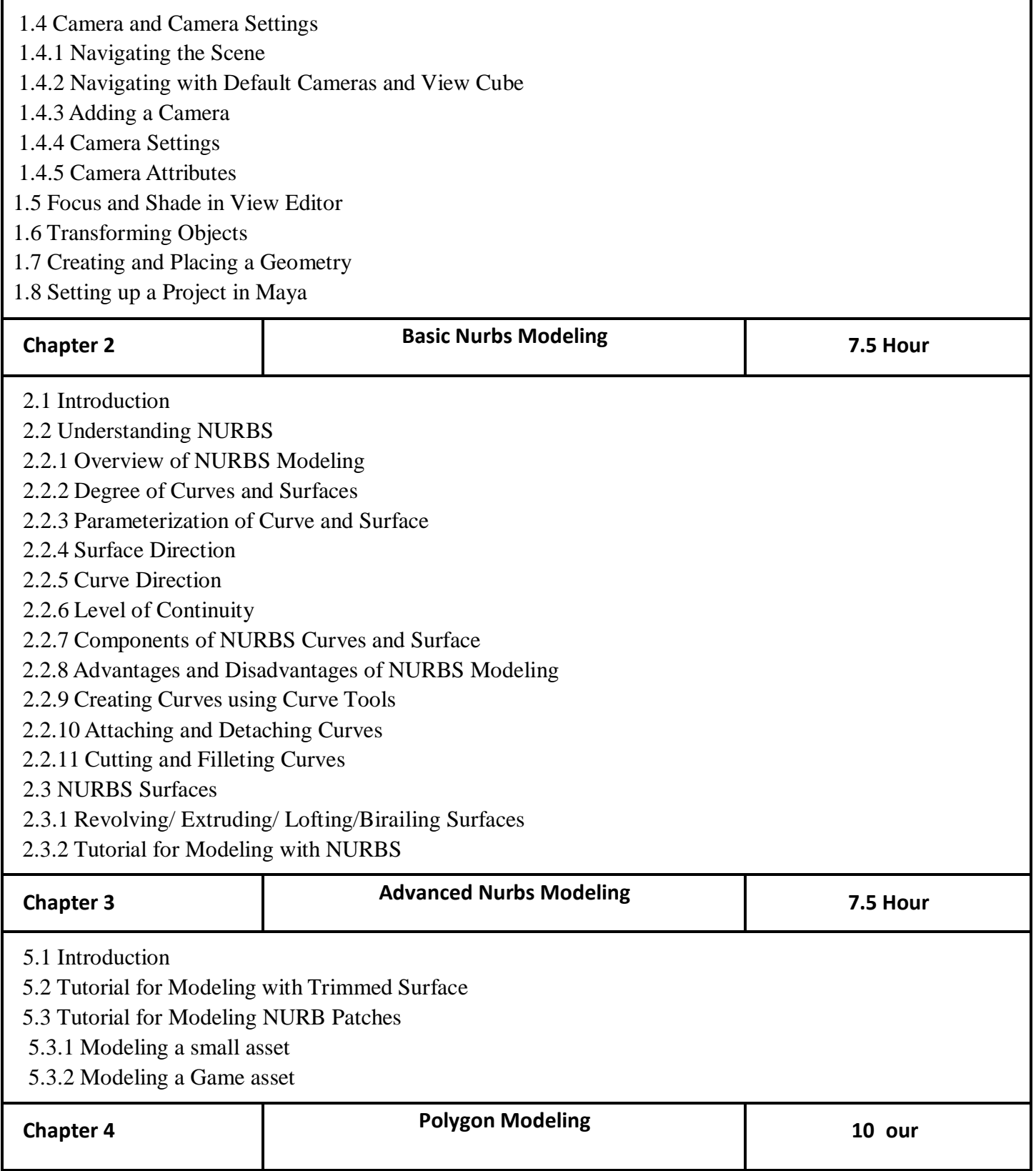

![](_page_11_Picture_278.jpeg)

![](_page_12_Picture_281.jpeg)

![](_page_13_Picture_300.jpeg)

![](_page_14_Picture_106.jpeg)

![](_page_15_Picture_392.jpeg)

#### **Poly Modeling:**

Name of Students.

Assignments should be done individually by the student. The submission should include Clay & Wireframe render in JPG or PNG format.

#### **Aesthetics Development:**

Assignments should be done individually by the student. Students have to texture & light the model. The submission should include the final render in JPG or PNG format.

#### **Assessment:**

Continuous assessment of laboratory work is to be done based on overall performance and lab assignments performance of students. Each lab assignment assessment will be assigned grade/marks based on

parameters with appropriate weightage. Suggested parameters for overall assessment as well as each lab assignment assessment include- timely completion, performance and creativity.

#### **Operating Environment:**

For Poly Modeling and Aesthetics development Operating system: Windows 10 Software: Autodesk Maya

**Suggested List of Assignments:**

## **A) Poly Modeling:**

**Assignment 1.**

Create a Scene with the help of Primitives and Splines **Assignment 2.** Create objects using Revolve **Assignment 3.** Create Basic Assets(Table)

## **Suggested List of Assignments:**

#### **B) Aesthetics Development:**

**Assignment 1.** Set Dressing(Small Environment) **Assignment 2.** Basic Character Modeling

#### **Books: Laboratory handbook**

![](_page_17_Picture_331.jpeg)

#### **Course Objectives**

1.With the help of various tools & techniques of the 3D software application, one can create impressive models starting from basic to advanced, the tools allow the user to effectively manipulate the objects to get desired results.

2.3D art looks extraordinary when it has powerful aesthetics, using various surfacing techniques one can achieve the appealing quality in the design.

#### **Course Outcomes**:-

On completion of this course, students will be able to :

- 1. Creating real-world simulations effects.
- 2. Creating realistic looking fluids & rigid body simulations.
- 3. Recognize the importance of render passes.
- 4. Creating photorealistic outputs with compositing.

#### **Guidelines :**

Lab Book: The lab book is to be used as a hands-on resource, reference, and record of assignment submission and completion by the student. The lab book contains the set of assignments that the student must complete as a part of this course.

#### **Submission:**

The assignments are to be submitted by the student in the form of a Project folder, .ma, .mb, or FBX Format, Compositing file, and videos. Each assignment includes the Assignment Title, Date of submission, Name of Students.

#### **Texturing & Lighting**

Assignments should be done individually by the student. The submission should include either the playblast or a compiled sequence render of simulation with lighting.

#### **Assessment:**

Continuous assessment of laboratory work is to be done based on overall performance and lab assignments performance of students. Each lab assignment assessment will be assigned grade/marks based on parameters with appropriate weightage. Suggested parameters for overall assessment as well as each lab assignment assessment include- timely completion, performance, and creativity.

#### **Operating Environment:**

For Texturing/Lighting Operating system: Windows 10 Software: Autodesk Maya

![](_page_18_Picture_95.jpeg)

- a. **Evaluation Criteria** : The evaluation of students will be based on three parameters:-
	- Continuous Internal Evaluation (CIE).
	- Practical / Project Examination
	- **•** Semester End Examination.
	- **i. For Continuous Internal Evaluation (CIE):** Internal assessment will be as follows:

#### **Theory Examination**

![](_page_19_Picture_317.jpeg)

**ii. For Practical/Project Examination:** Internal assessment will be as follows:

![](_page_19_Picture_318.jpeg)

**For Semester End Examination:** The Duration of the SEE will be as follows:

![](_page_20_Picture_249.jpeg)

#### **For Theory Examination**

## **For Practical/Project Examination**

![](_page_20_Picture_250.jpeg)

![](_page_22_Picture_233.jpeg)

![](_page_23_Picture_281.jpeg)

![](_page_24_Picture_177.jpeg)

2. Character Setup And Animation In Maya By Rohan Page

![](_page_25_Picture_268.jpeg)

![](_page_26_Picture_219.jpeg)

2. Character Animation in 3D, Steve Roberts, Focal Press Publication

![](_page_27_Picture_288.jpeg)

![](_page_28_Picture_223.jpeg)

- 1. Advanced Maya By Rohan Page
- 2. Mastering Autodesk Maya By Todd Palamar, Sybex Publication

![](_page_30_Picture_390.jpeg)

The assignments are to be submitted by the student in the form of a Project folder, .ma, .mb or FBX Format and videos. Each assignment includes the Assignment Title, Date of submission, Name of Students.

#### **Rigging:**

Assignments should be done individually by the student. The submission should include the screen recording of the setup and video format should be either MP4 or AVI.

#### **Animation:**

Assignments should be done individually by the student. The submission should include either the playblast or a compiled sequence render of animation.

#### **Assessment:**

Continuous assessment of laboratory work is to be done based on overall performance and lab assignments performance of students. Each lab assignment assessment will be assigned grade/marks based on parameters with appropriate weightage. Suggested parameters for overall assessment as well as each lab assignment assessment include- timely completion, performance and creativity.

## **Operating Environment:**

Basics of Rigging & Animation Operating system: Windows 10 Software: Autodesk Maya

#### **Suggested List of Assignments:**

**A) Rigging:**

#### **Assignment 1.**

Basic Rigging(Pendulum) **Assignment 2.** Mechanical Rigging(Toy Train) **Assignment 3.** Bone Leg Setup(Separately) **Assignment 4.** Bone Hand Setup(Separately) **Assignment 5.** Basic of Skinning

#### **Suggested List of Assignments:**

#### **B) 3D Animation:**

**Assignment 1.** Bouncing Ball Animation **Assignment 2.** Pose to Pose Animation **Assignment 3.** Creating Strong Poses **Assignment 4.** Character Animation(Walk Cycle)

**Books: Laboratory handbook**

![](_page_32_Picture_279.jpeg)

The assignments are to be submitted by the student in the form of a Project folder, .ma, .mb, or FBX Format, Compositing file and videos. Each assignment includes the Assignment Title, Date of submission, Name of Students.

## **FX:**

Assignments should be done individually by the student. The submission should include either the playblast or a compiled sequence render of simulation with lighting

## **Assessment:**

Continuous assessment of laboratory work is to be done based on overall performance and lab assignments performance of students. Each lab assignment assessment will be assigned grade/marks based on parameters with appropriate weightage. Suggested parameters for overall assessment as well as each lab assignment assessment include- timely completion, performance and creativity.

## **Operating Environment:**

For FX & Physics Simulation Operating system: Windows 10 Software: Autodesk Maya

## **Suggested List of Assignments:**

**A) FX:**

**Assignment 1.** nParticles Simulation(Smoke) **Assignment 2.** Fluids Simulation(Fire) **Assignment 3.** Create nHair on Character Face **Assignment 4.** Active and Passive Rigid Body(Break a Wall)

**Books: Laboratory handbook**

**3d Animation (UG Diploma Question Paper Pattern)**

- b. **Evaluation Criteria**: The evaluation of students will be based on three parameters:-
	- Continuous Internal Evaluation (CIE).
	- Practical / Project Examination
	- Semester End Examination.
	- **iii. For Continuous Internal Evaluation (CIE):** Internal assessment will be as follows:

#### **Theory Examination**

![](_page_33_Picture_284.jpeg)

![](_page_34_Picture_331.jpeg)

**For Semester End Examination:** The Duration of the SEE will be as follows:

#### **For Theory Examination**

![](_page_34_Picture_332.jpeg)

#### **For Practical/Project Examination**

![](_page_34_Picture_333.jpeg)